## **COMMENT ACTIVER SON COMPTE E-LYCO PARENT.**

**Sur le site du collège :<https://stexupery-lamontagne.loire-atlantique.e-lyco.fr/>**

## **Cliquer sur « Connexion »**

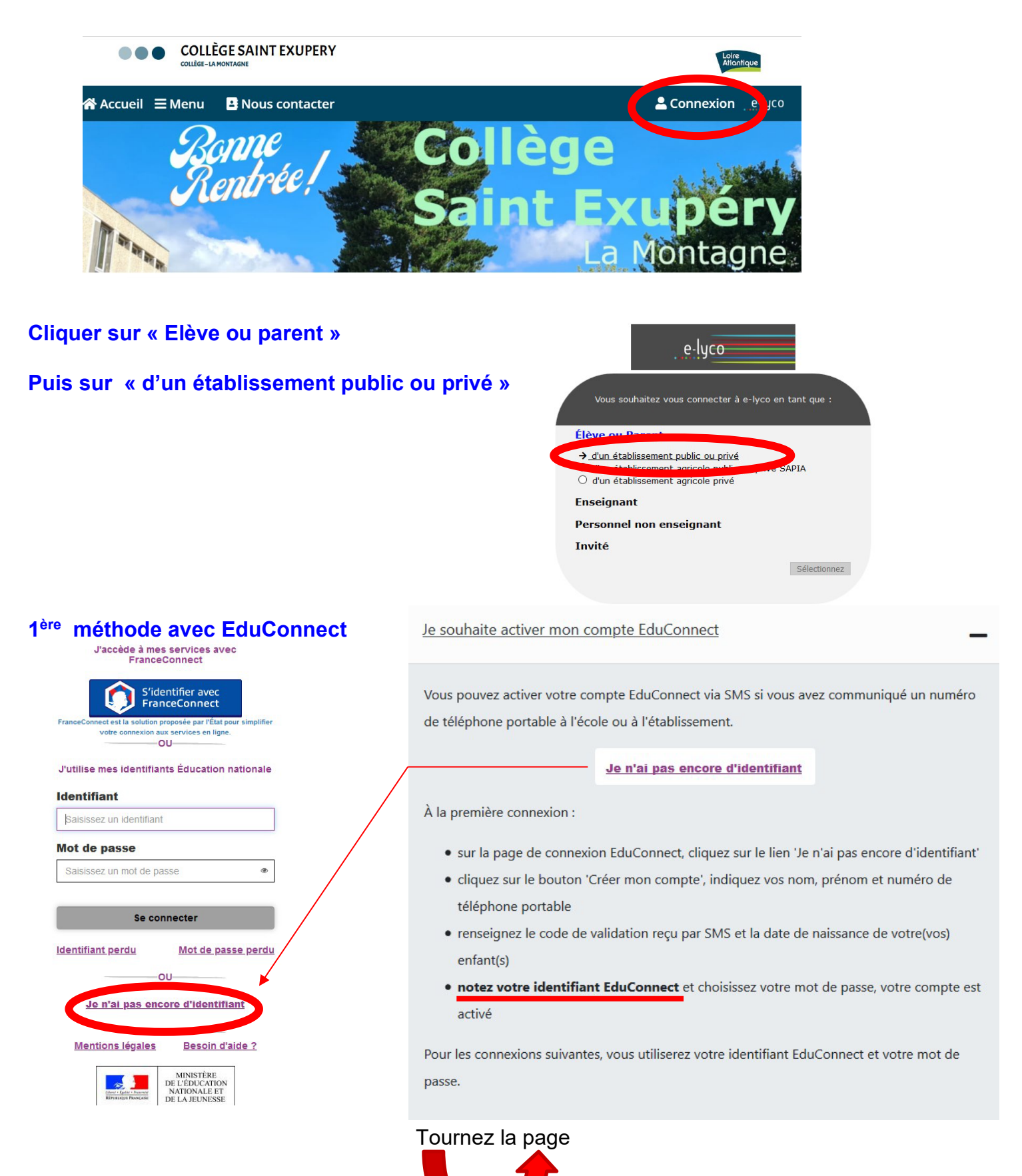

## **2ème méthode avec FranceConnect**

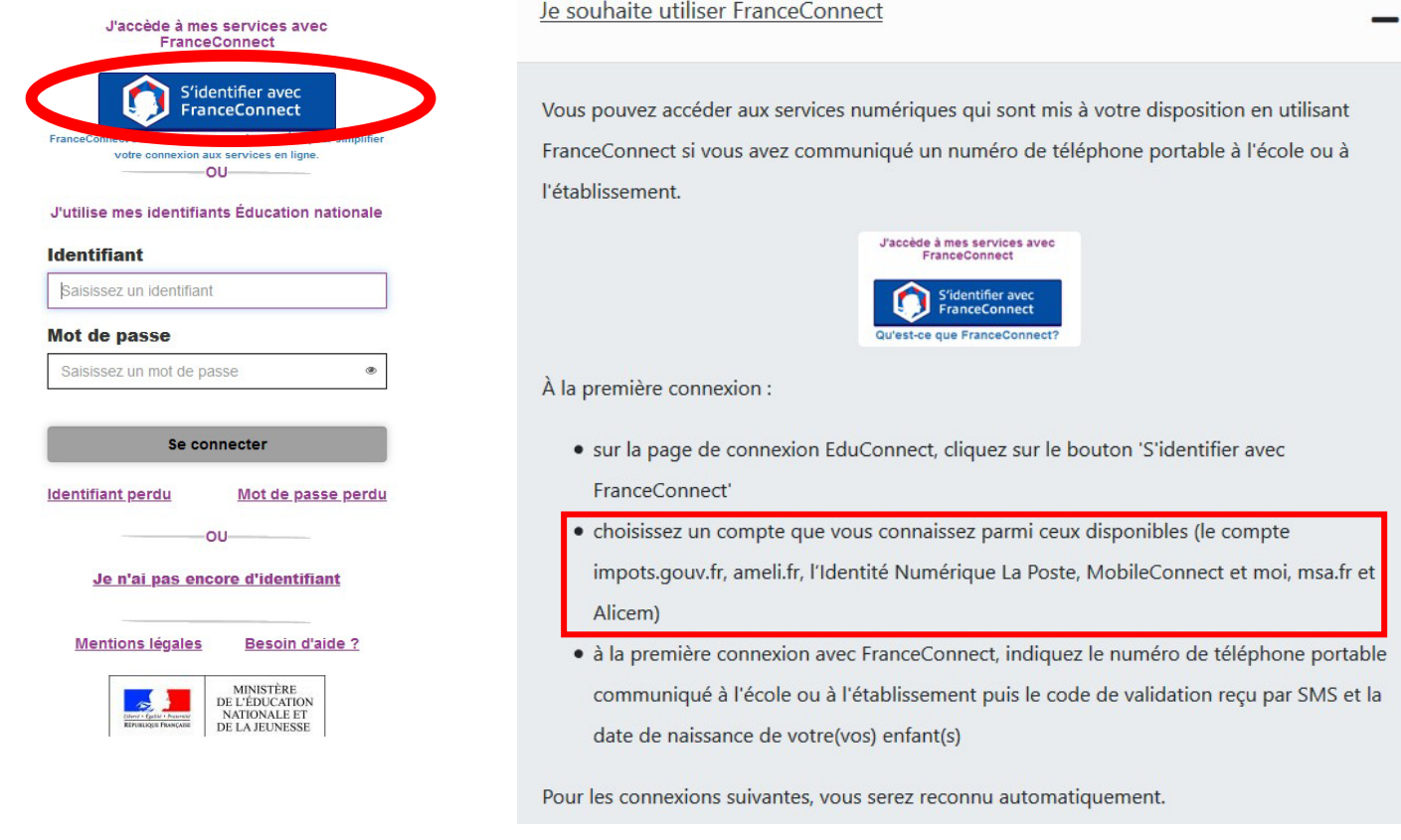

**Si vous avez plusieurs enfants scolarisés**, il sera possible de les rattacher à ce nouveau compte lors de la première connexion.

**Si vous n'avez pas indiqué de téléphone portable lors de l'inscription au collège**, il faut prendre contact auprès de l'établissement avant d'activer le compte :

**<https://stexupery-lamontagne.loire-atlantique.e-lyco.fr/>**